## **既存のVCLアプリでもモバイル活用! 簡単マルチデバイス連携術**

第34回 エンバカデロ・デベロッパーキャンプ

エンバカデロ・テクノロジーズ 毛利 春幸

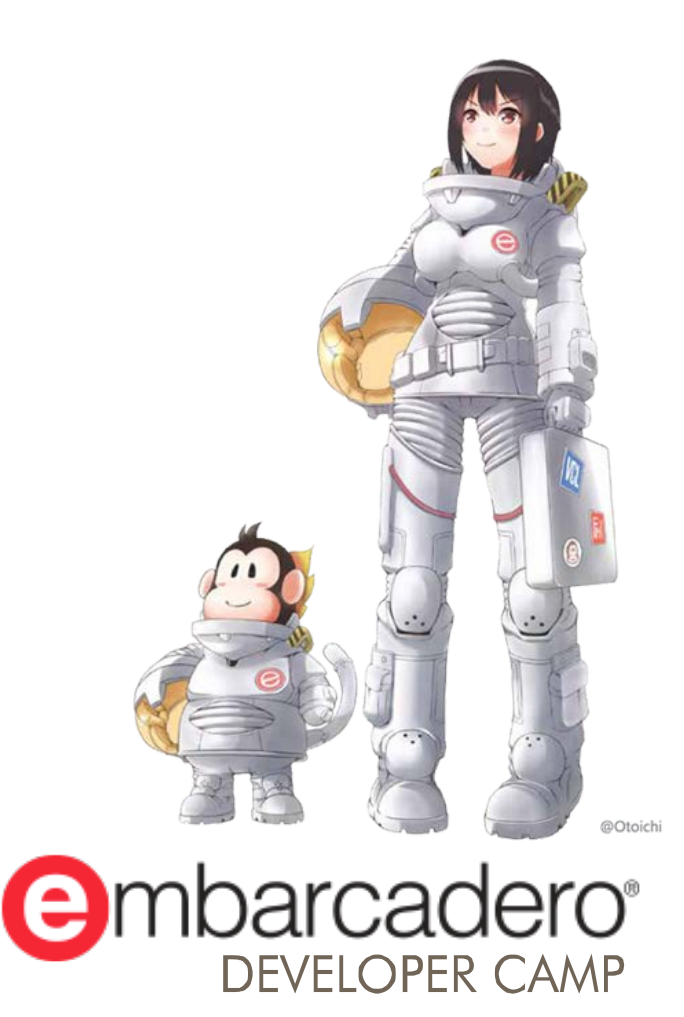

本文書の一部または全部の転載を禁止します。本文書の著作権は、著作者に帰属します。

## **はじめに**

■ 既存のVCLアプリケーションからでは、大規模な改修をしないとモバイルやクラウ ドを活用できないと諦めていませんか?

アプリケーション間連携の手法を用いれば、コンポーネントによって簡単にモバイ ル、多様なデータソース、クラウドを利用できます。 新たにモバイル向けのフルシステムを組むのではなく、今までのVCLアプリと連動 させたシンプルなモバイル化の例をファーストステップとして、多様なデータベー ス、クラウド接続へと展開していく方法を説明します。

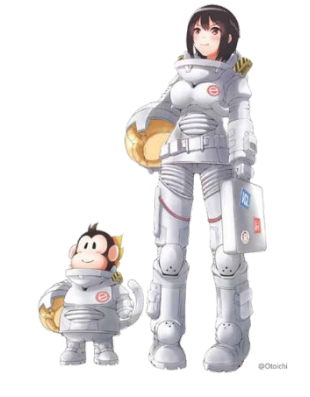

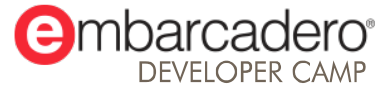

## **既存のVCLアプリケーション**

■ 大規模な改修をしないとモバイルやクラウドを活用できないと諦めて いませんか?

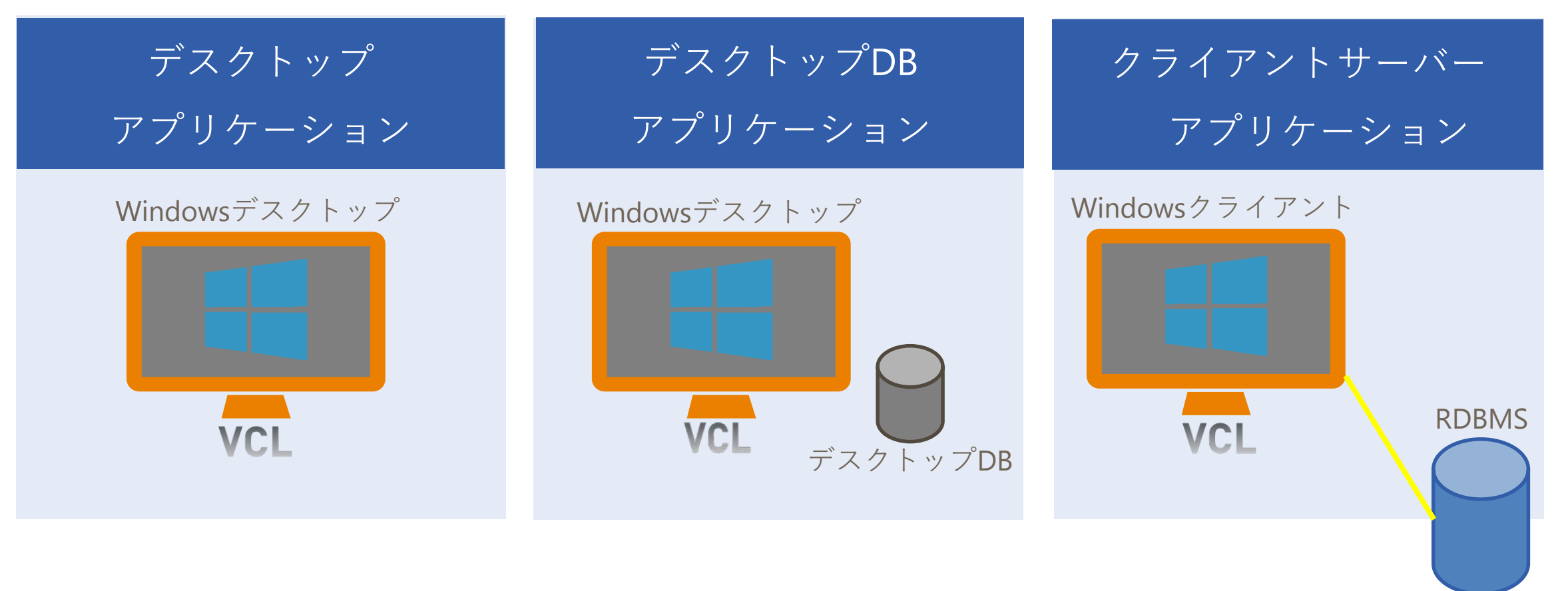

## **コンポーネントによって簡単にモバイル**

### ■ 事例

• 既存の見積管理システム(VCL)

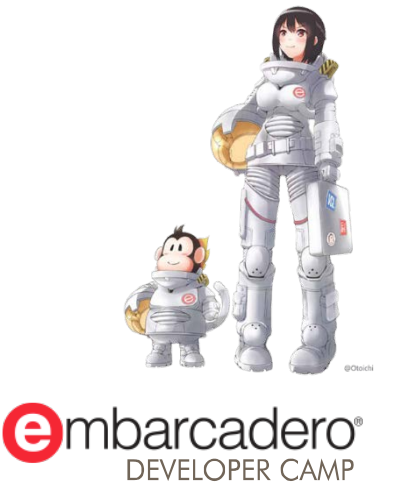

### **既存の見積管理システム**

■ 見積管理システムの画面 (Delphiで構築したWindowsアプリケーション)

**O** Freview

 $40\,$ 

 $5 -$ 

税金

511538

真田 幸村 様

メルセデスペンツ格理

scena.

御見積書

题  $\frac{1}{16}$ 

2017/06/

est v

- 顧客管理
- 見積管理
- 見積詳細(印刷)
- 使用機能等
	- データベース: InterBase
	- 印刷・帳票: FastReport

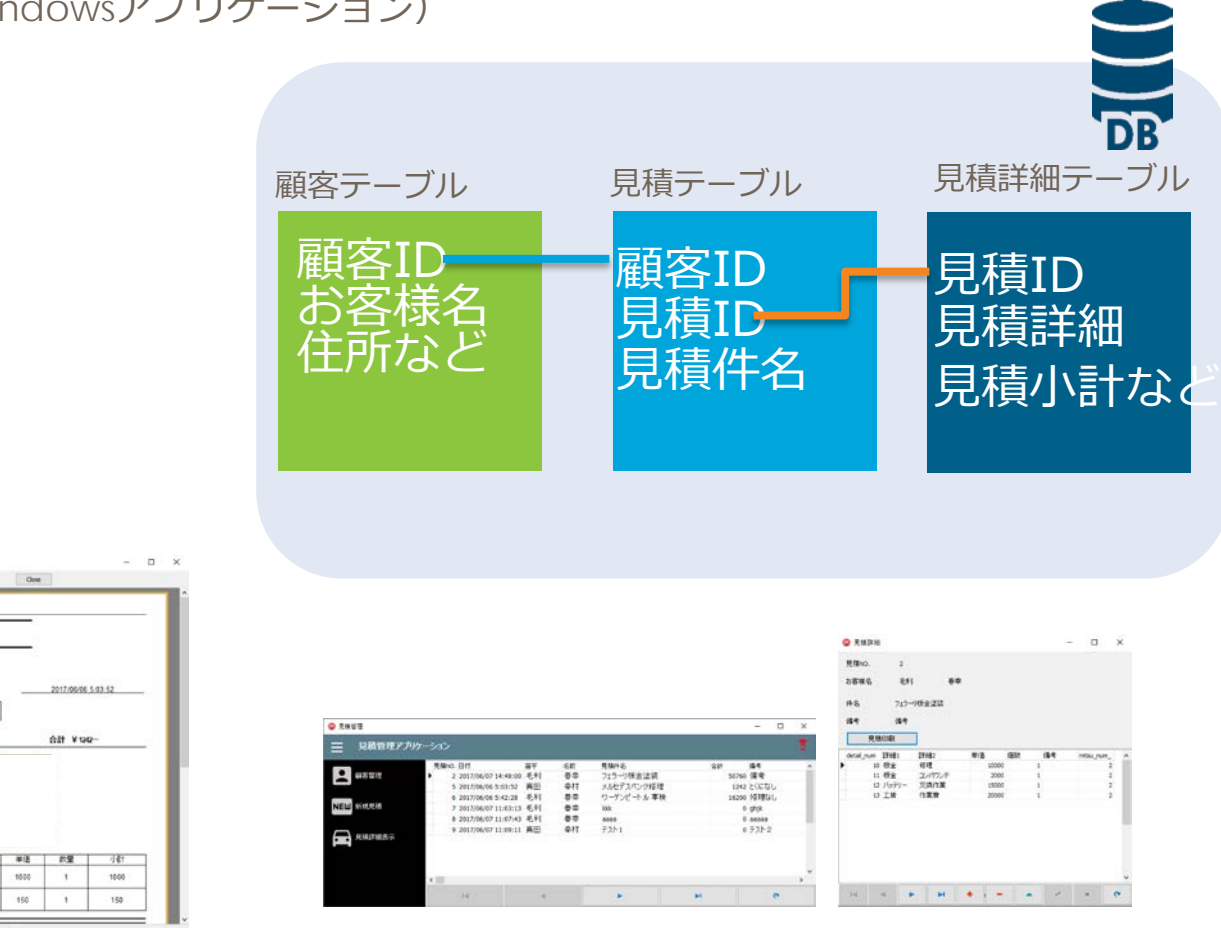

## **見積管理システムのモダナイゼーション**

- 見積管理システムの画面 (Delphiで構築したWindowsアプリケーション)
	- 顧客管理
	- 見積管理
	- 見積詳細(印刷)
	- 写真取得アプリ
- 使用機能等
	- データベース: InterBase
	- 印刷・帳票: FastReport
	- アプリ通信: AppTethering

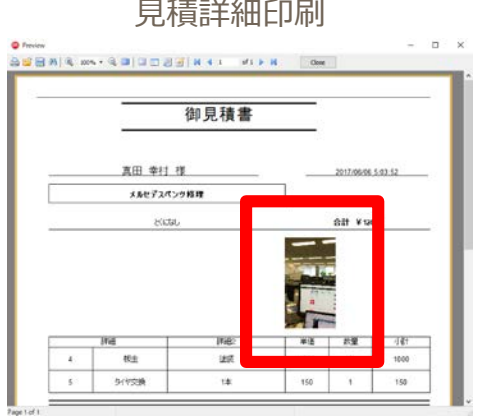

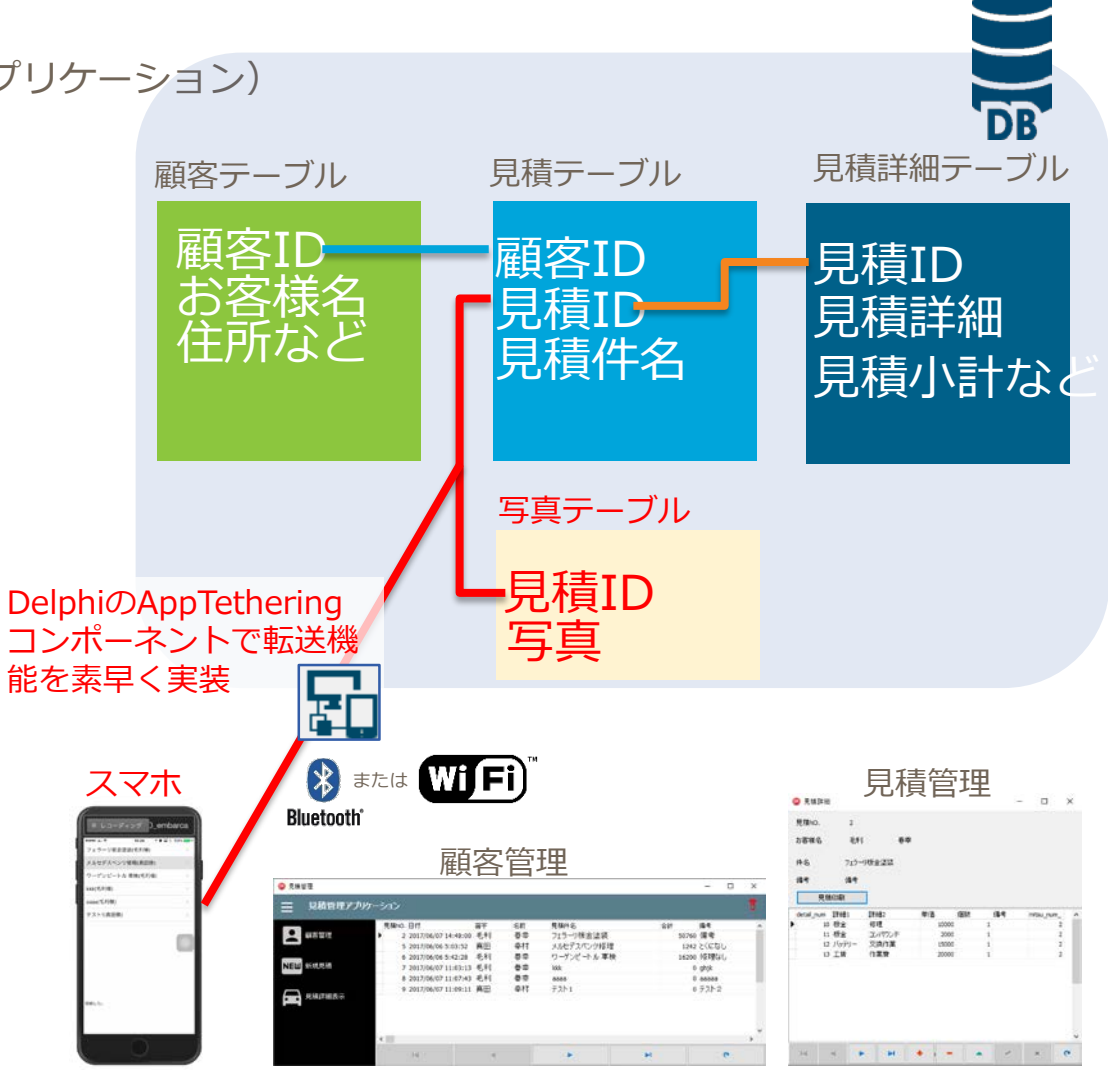

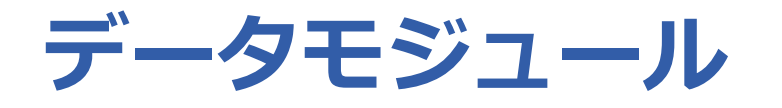

### ■ データモジュール内に TFDConnection, TFDQuery, TDataSourceなど既存で利用されたコンポーネント

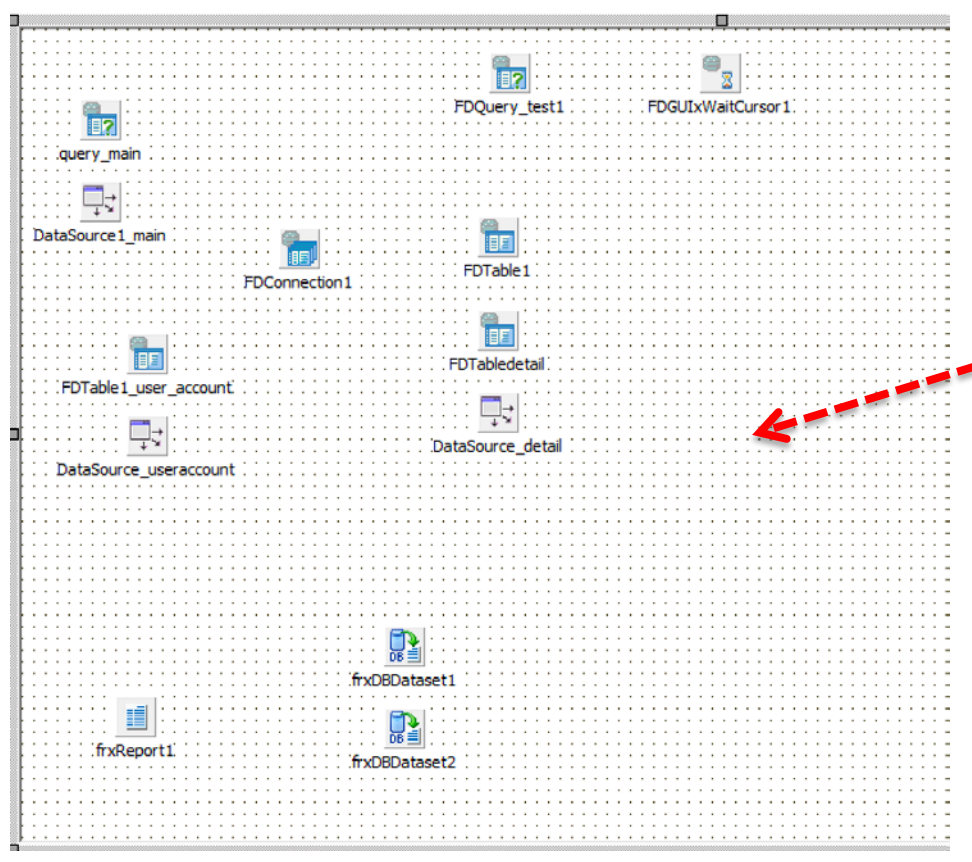

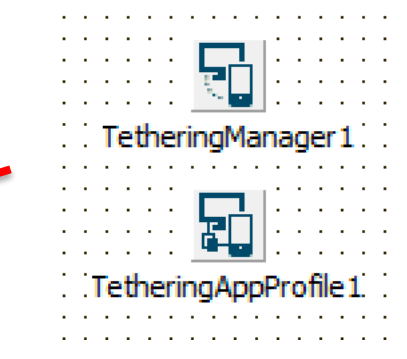

既存システム側は TTetheringManagerとTTetheringAppProfileを 追加で配置するだけです。(設定は必要です)

## アプリケーション テザリング

- RTL にはアプリケーション テザリング コンポーネントが用意されてい るため、アプリケーションは同じマシンまたはリモート マシンで動作 している他のアプリケーションとやり取りできます。
- アプリケーション デザリングを使用して次の ことをたやすく行えます。
	- アプリケーション テザリングを使用している他のアプリケーションの検出 • (対象は、当アプリケーションと同じデバイスか接続している他のデバイスで動作しているもの)。
	-
	- アクションのリモート実行<br>• あるアプリケーションでアプリケーション テザリングを使ってアクションを公開できます。 そ <u>。</u><br>あとき、 他のアプリケーションでは、 前者のアプリケーションに用意*されているこれらのア*ク ションのどれでもリモートで呼び出すことができます。
	- アプリケーション間でのデータの共有
		- アプリケーション テザリングを使用すると、標準データ型とストリームを共有できます。

## **アプリケーション テザリング プロトコル**

■ 特定のトランスポートやプロトコルに依存せず、アプリケーション テ ザリング API を使用して新しいトランスポートおよびプロトコルを実 装することもできます。 RTL では、IP 接続および クラシック Bluetooth 接続に対するサポートが組み込まれています。IP は、同じ デバイスで動作するアプリケーション間の接続もサポートします。

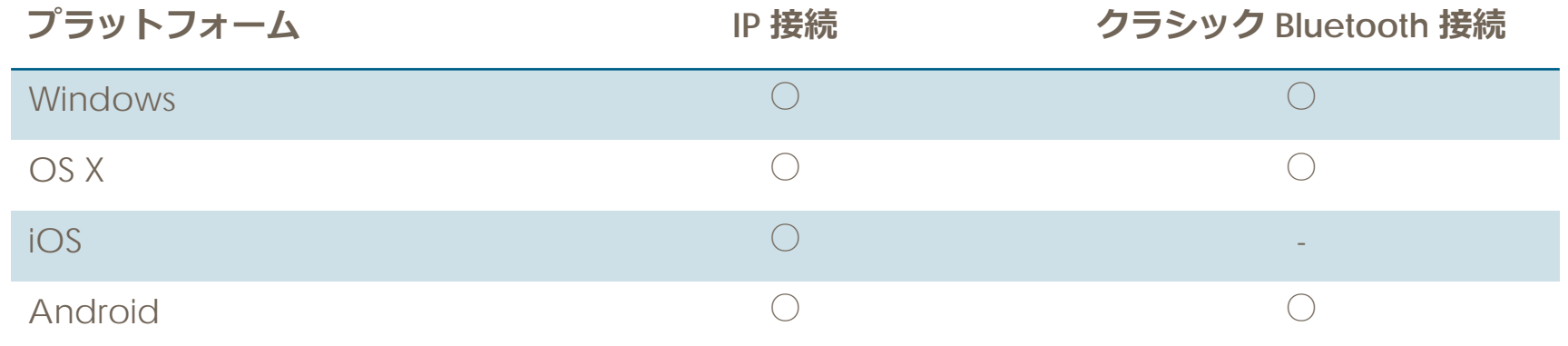

**アプリケーション テザリング | コンポーネント**

■ アプリケーション テザリングには次のコンポーネントが必要です。

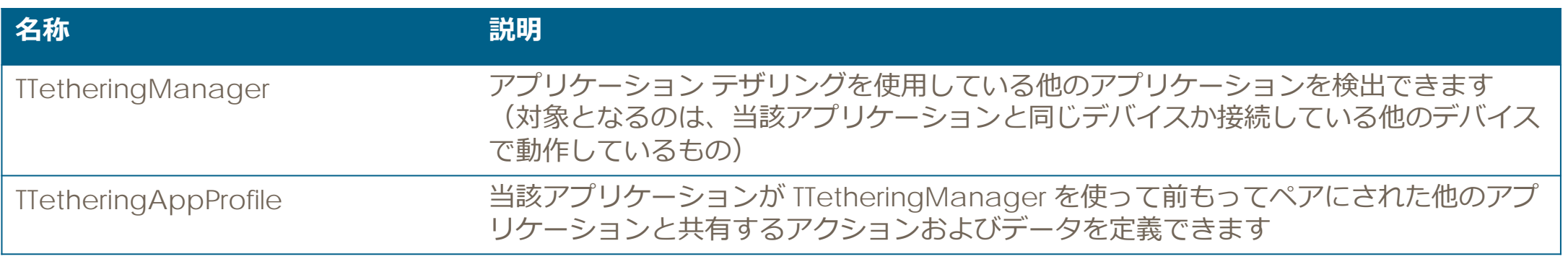

## **アプリケーション テザリング | リモート アプリケーション接続**

- 2 つのアプリケーション間で TTetheringAppProfile コンポーネ ント間でアクションおよびデータを共有できるようにする
- アプリケーションどうしが自分の TTetheringManager を使って 互いを検出してペアにする必要があり、その後で、それらのアプ リケーションの TTetheringAppProfile がリンクされます。

## **アダプタおよびプロトコルの要件**

■ アプリケーションのペア設定用とデータの交換用にアプリケーション テザリング 機能に用意されているさまざまなアダプタとプロトコル

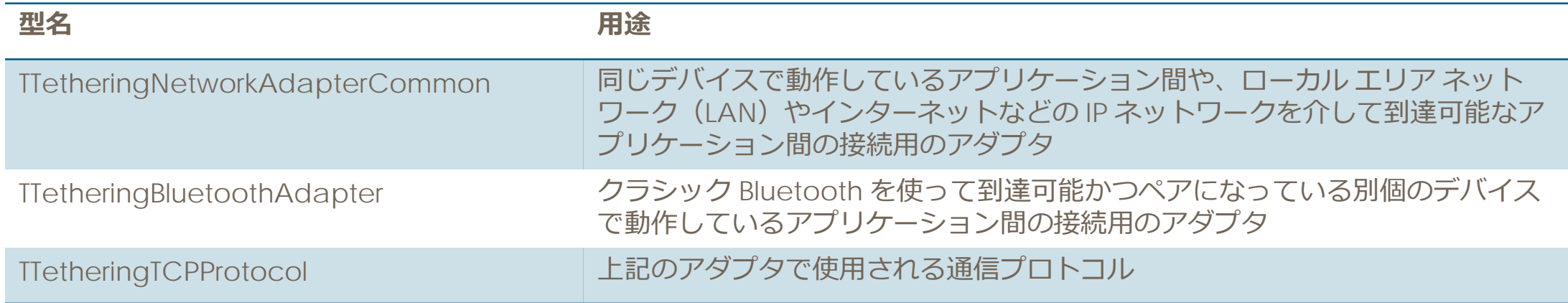

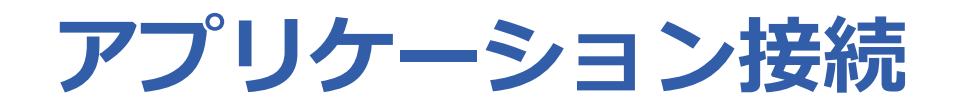

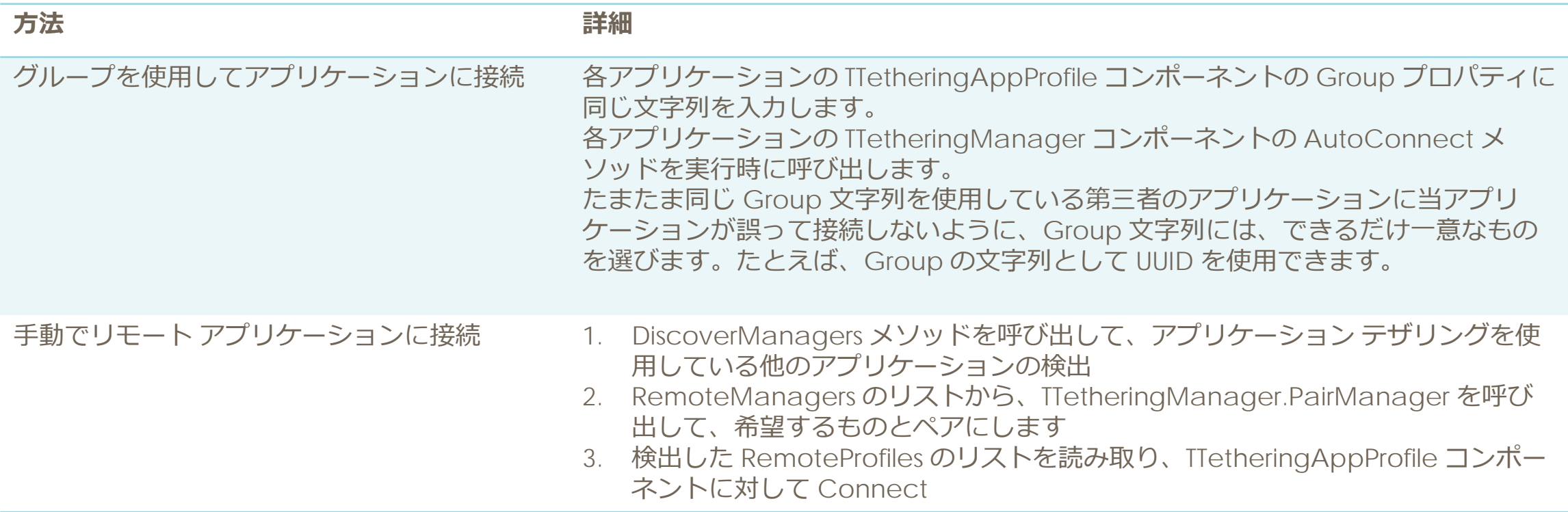

## **サブネット外部のアプリケーションへの接続**

■ デ<u>フォルトでは、AutoConnec</u>t と DiscoverManagers はどちらも、アプリケーションの動作デバ イスが存在するローカル エリア ネットワーク(LAN)のサブネットで検出を実行します。

メソッドのオプション パラメータ Target を使用して、この動作をオーバーライドし IP アドレスやサブネットを指定することができます。

リモート マネージャを検索する IP アドレスを指定するには、その IP アドレスを Target として指定します。 IP アドレスのサブネットを指定するには、4 番目の数を 0 に設定した IP アドレスを指定します。たとえば、Target に "192.168.4.0" と指定した場合、マネージャは 192.168.4.x サブネットでリモート マネージャを検索します。 (これより広いサブネットを指定することはできません。たとえば、"192.168.0.0" はサポートされていません。)

## **アプリケーション テザリング | ActionListの共有**

■ ActionListとTetheringAppProfile.Actionsに入れるだけです。

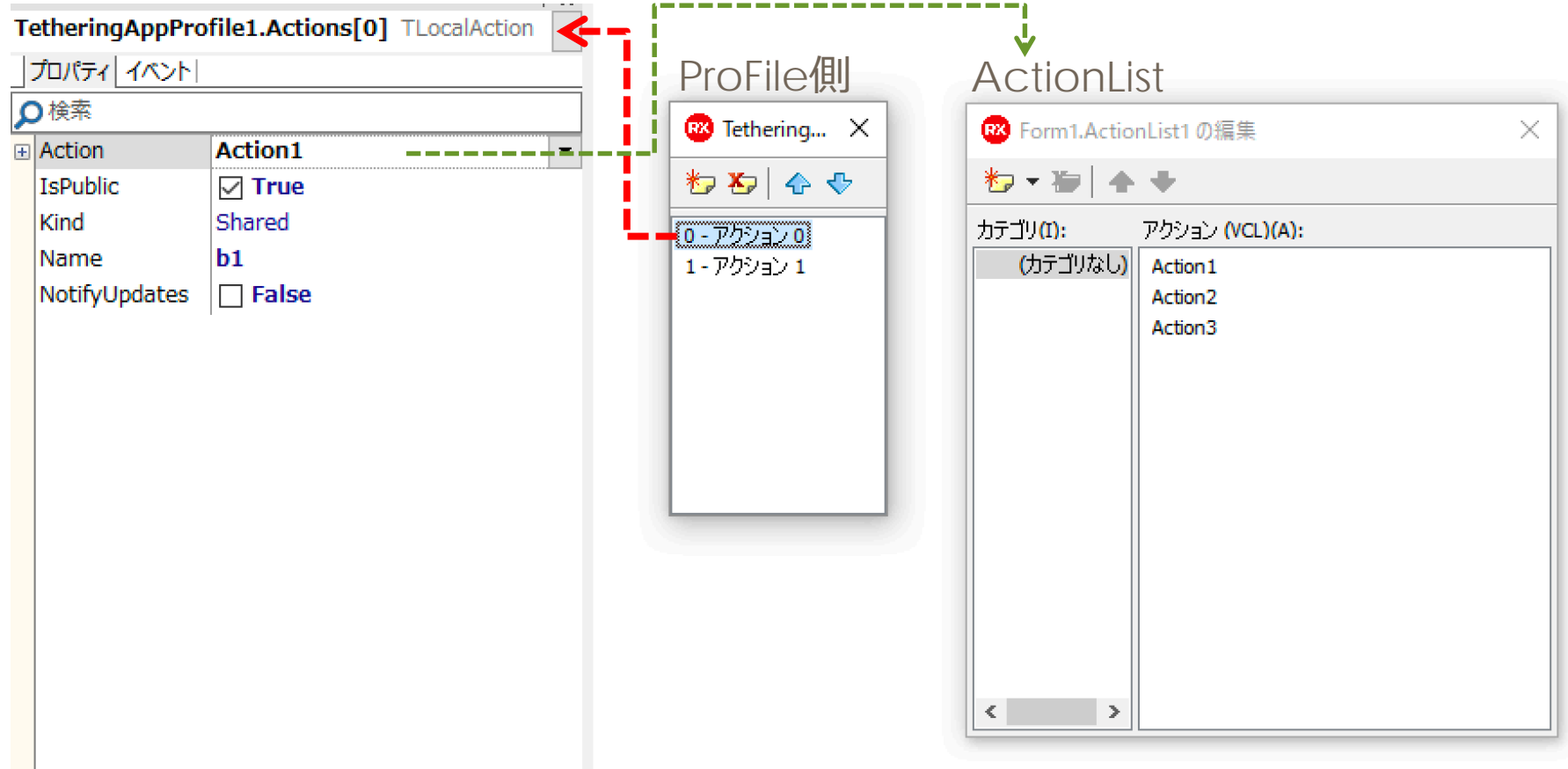

## **アプリケーション テザリング | TLocalAction**

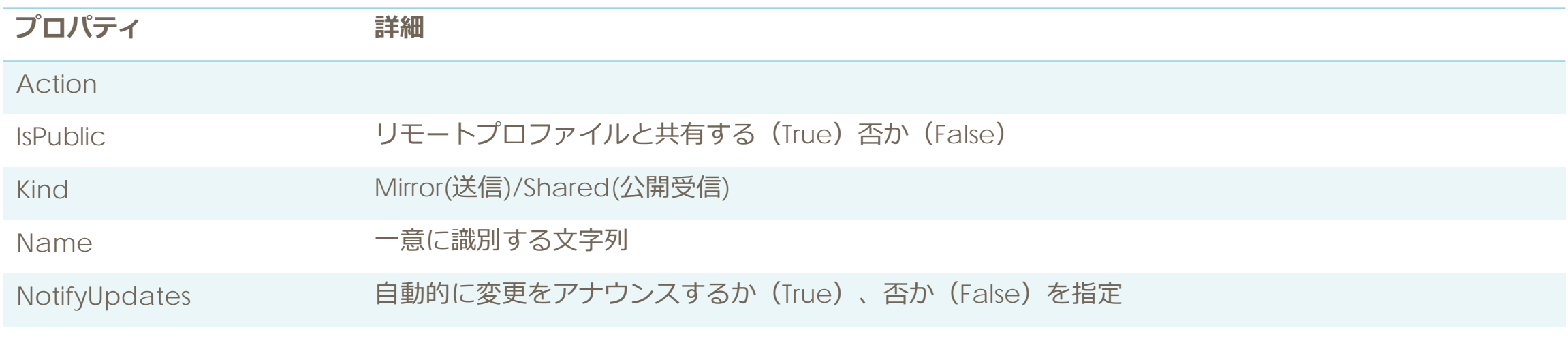

## **アプリケーション テザリング | ActionList**

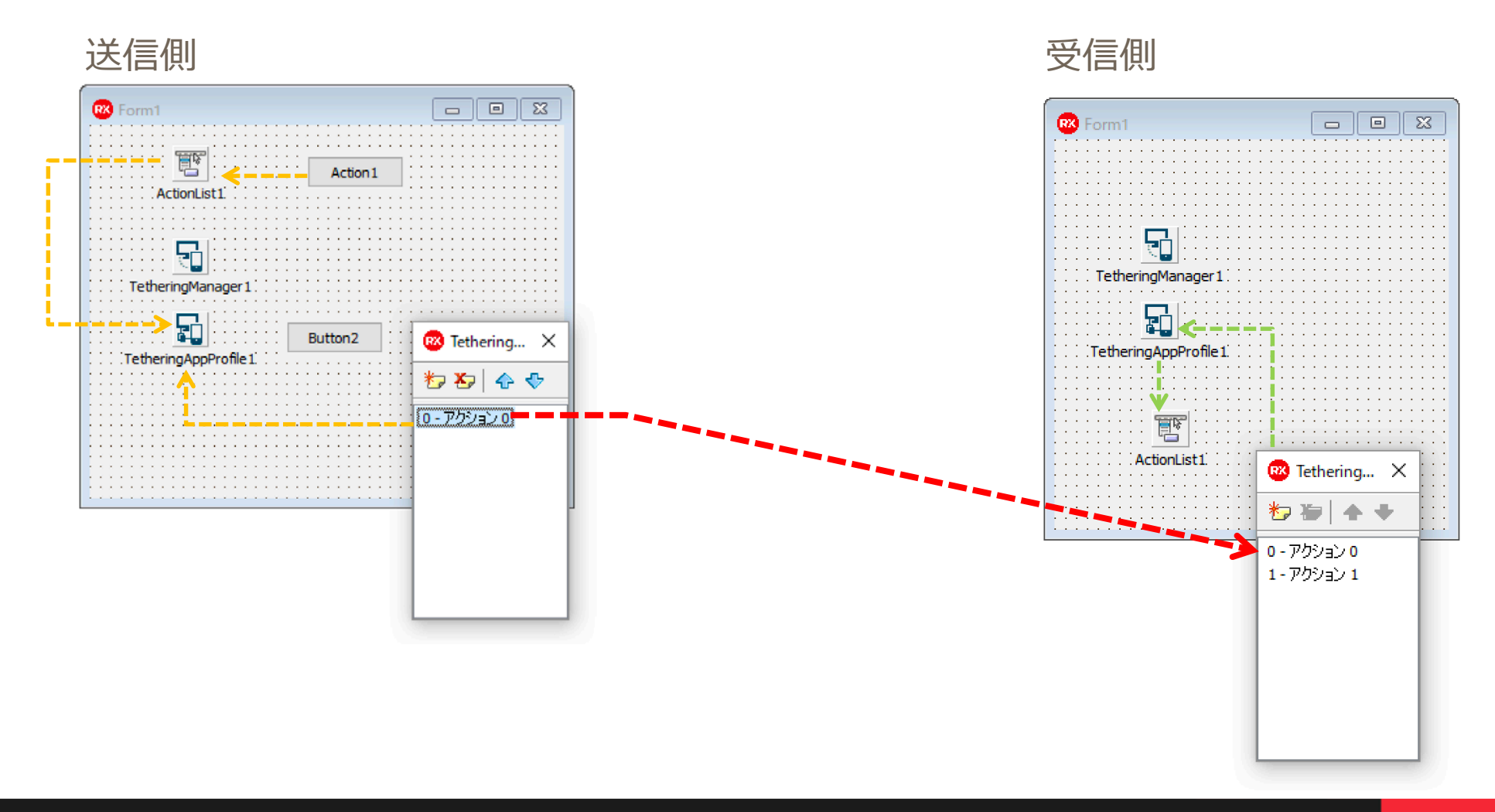

### **RunRemoteActionとRunRemoteActionAsync**

- TTetheringAppProfile には RunRemoteAction というメソッドが用意され ており、これを使用してリモート アクションを実行することができます。
	- (RunRemoteAction**Async**は非同期)

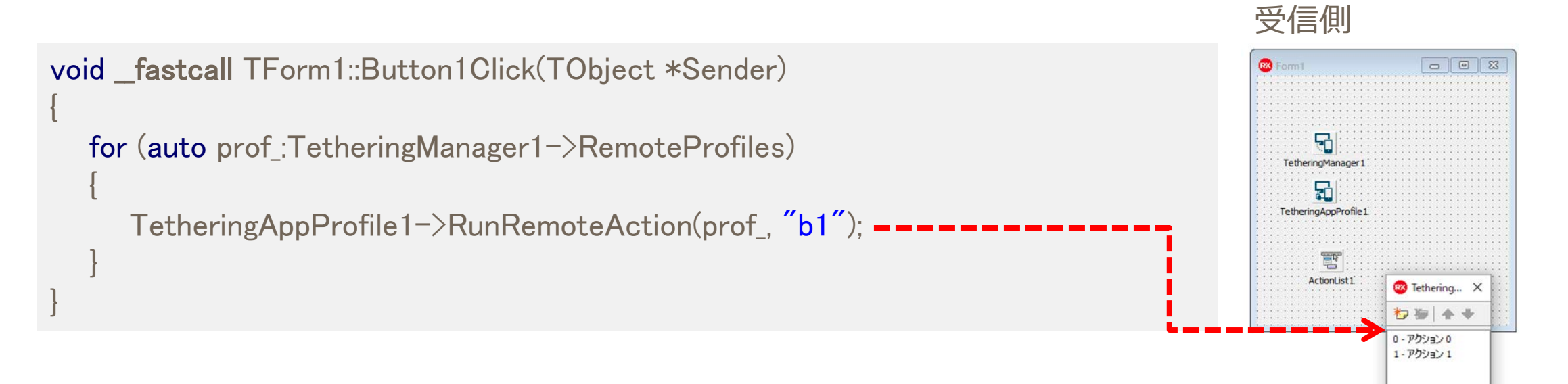

## **アプリケーション テザリング | データの共有と送信**

■ アプリケーション テザリングを使ったデータの送信は、以下の いずれかの方法で行うことができます

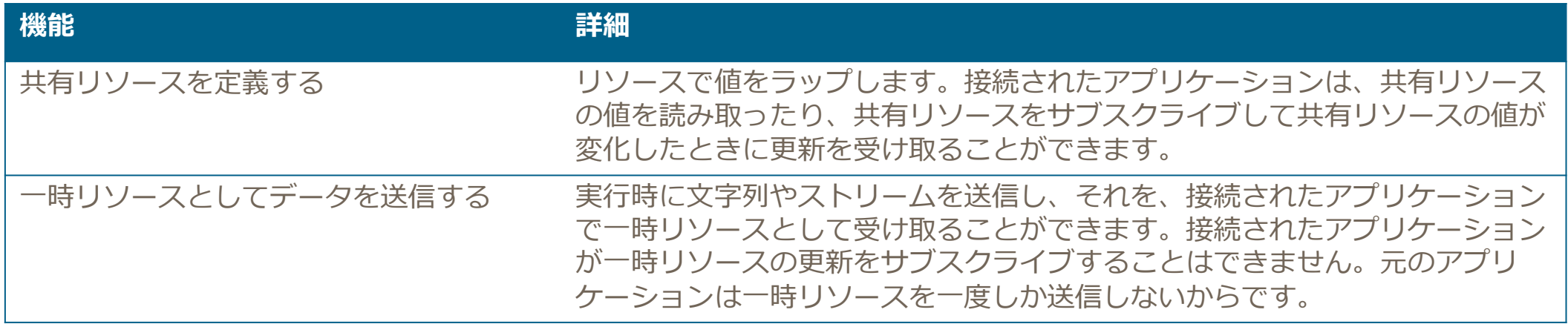

## **アプリケーション テザリング | データの共有**

- **TLocalResource** 
	- 標準データ型(Boolean、Integer、Int64、Single、Double、String)と TStream をラップしています。
	- 接続されたアプリケーションとリソースを共有することができます。

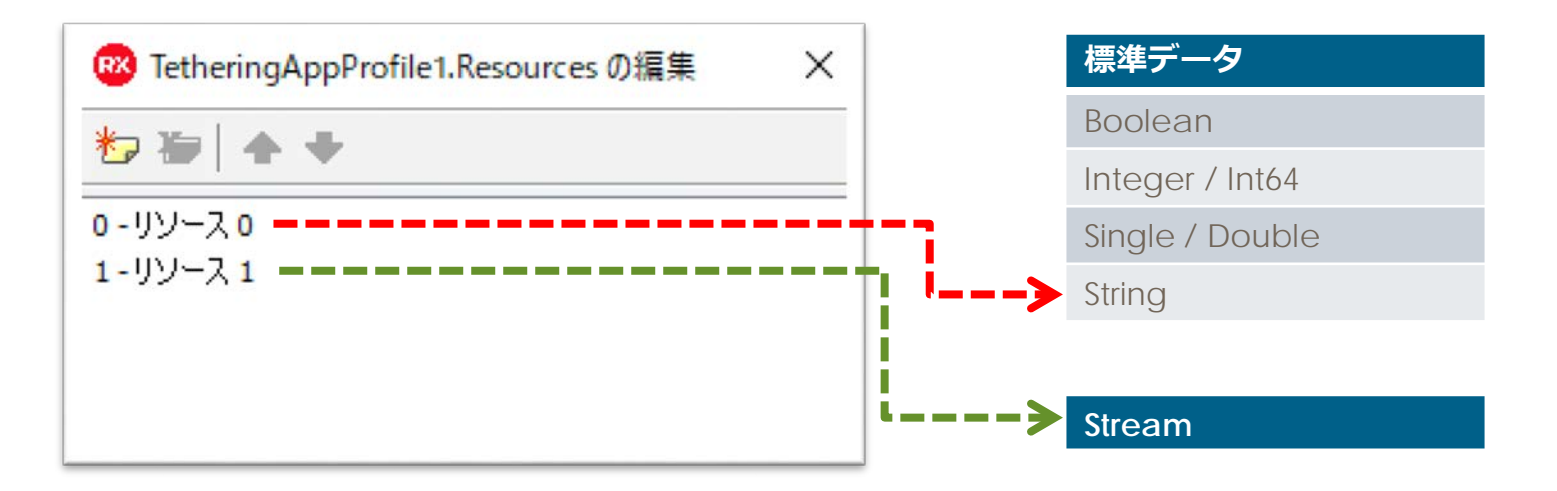

**アプリケーション テザリング | データの共有**

■ 送信側

```
void __fastcall TForm1::Button1Click(TObject *Sender)
{
    TetheringManager1->AutoConnect();
    TetheringAppProfile1->Resources->FindByName("r1")->Value = "文字列";
}
```
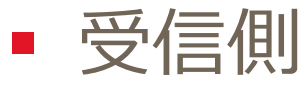

```
void __fastcall TForm1::Button1Click(TObject *Sender)
{
    TetheringManager1->AutoConnect();
    UnicodeString s_ = TetheringAppProfile1->Resources->FindByName("r1")->Value.AsString;
}
```
## **アプリケーション テザリング |リモート リソースを要求する**

■ TTetheringAppProfile コンポーネントには GetRemoteResourceValue というメソッドが用意されており、これ を使用してリモート リソースを要求することができます。

```
void __fastcall TForm1::Button2Click(TObject *Sender)
{
    TetheringManager1->AutoConnect();
    for (auto aProf : TetheringManager1-\geqRemoteProfiles)
    {
        auto aResource = TetheringAppProfile1->GetRemoteResourceValue(aProf), "r1");
        UnicodeString s_ = aResource_\rightarrowValue.AsString;
        ShowMessage(s);
    }
}
```
## **アプリケーション テザリング |リモート リソースを要求する**

■ GetRemoteProfileResources というメソッドが用意されていま す。このメソッドは、TTetheringProfileInfo のインスタンスとし て指定されたリモート アプリケーション プロファイルが共有し ているリモート リソースのリストを返します。

**アプリケーション テザリング |データ送信**

### ■ 指定されたリモート プロファイルへ送信

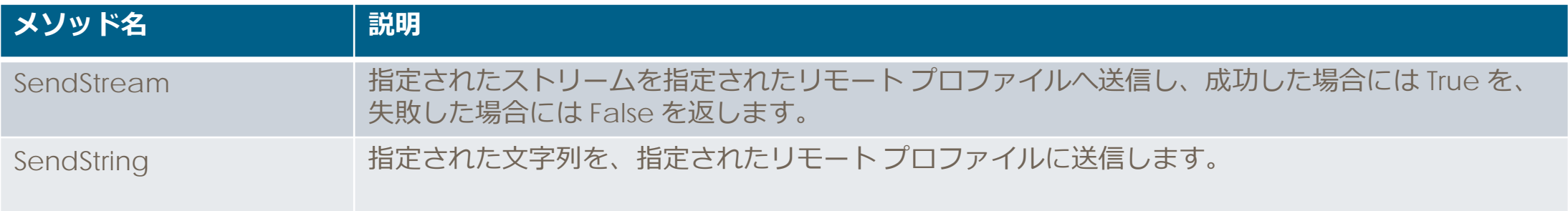

**アプリケーション テザリング |データ送信**

### ■ 送信側コード

```
void __fastcall TForm1::Button1Click(TObject *Sender) {
 TetheringAppProfile1->SendString(
     TetheringManager1->RemoteProfiles->Items[0], "Description", "送信データ"); 
}
```
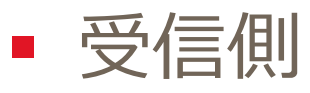

{

}

void \_fastcall TForm1::TetheringAppProfile1ResourceReceived(TObject \* const Sender, TRemoteResource \* const AResource)

```
ShowMessage(AResource->Value.AsString);
```
**アプリケーション テザリング | 送信**

### ■ リモートプロファイルの接続を使って、指定されたコマンドを送信

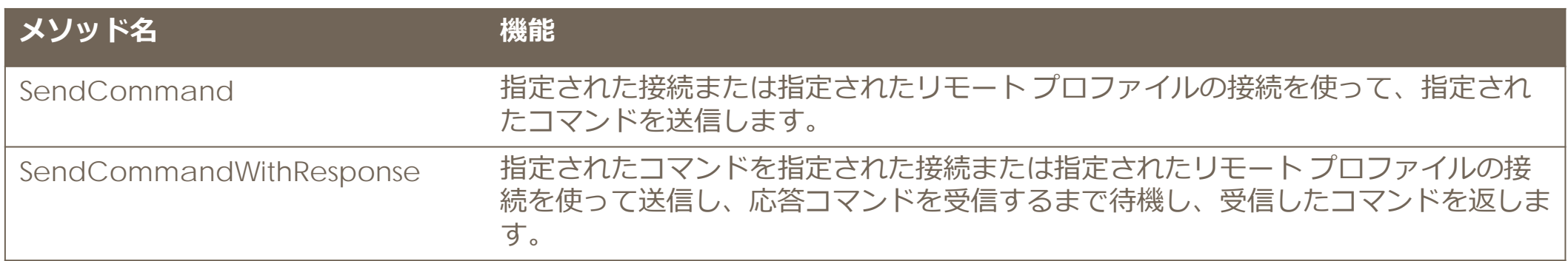

## **アプリケーション テザリングのモダナイゼーションまとめ**

- 見積管理システムの画面 (Delphiで構築したWindowsアプリケーション)
	- 顧客管理
	- 見積管理
	- 見積詳細(印刷)
	- 写真取得アプリ
- 使用機能等
	- データベース: InterBase
	- 印刷・帳票: FastReport
	- アプリ通信:AppTethering

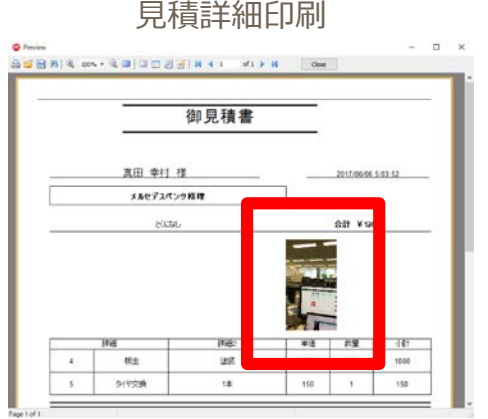

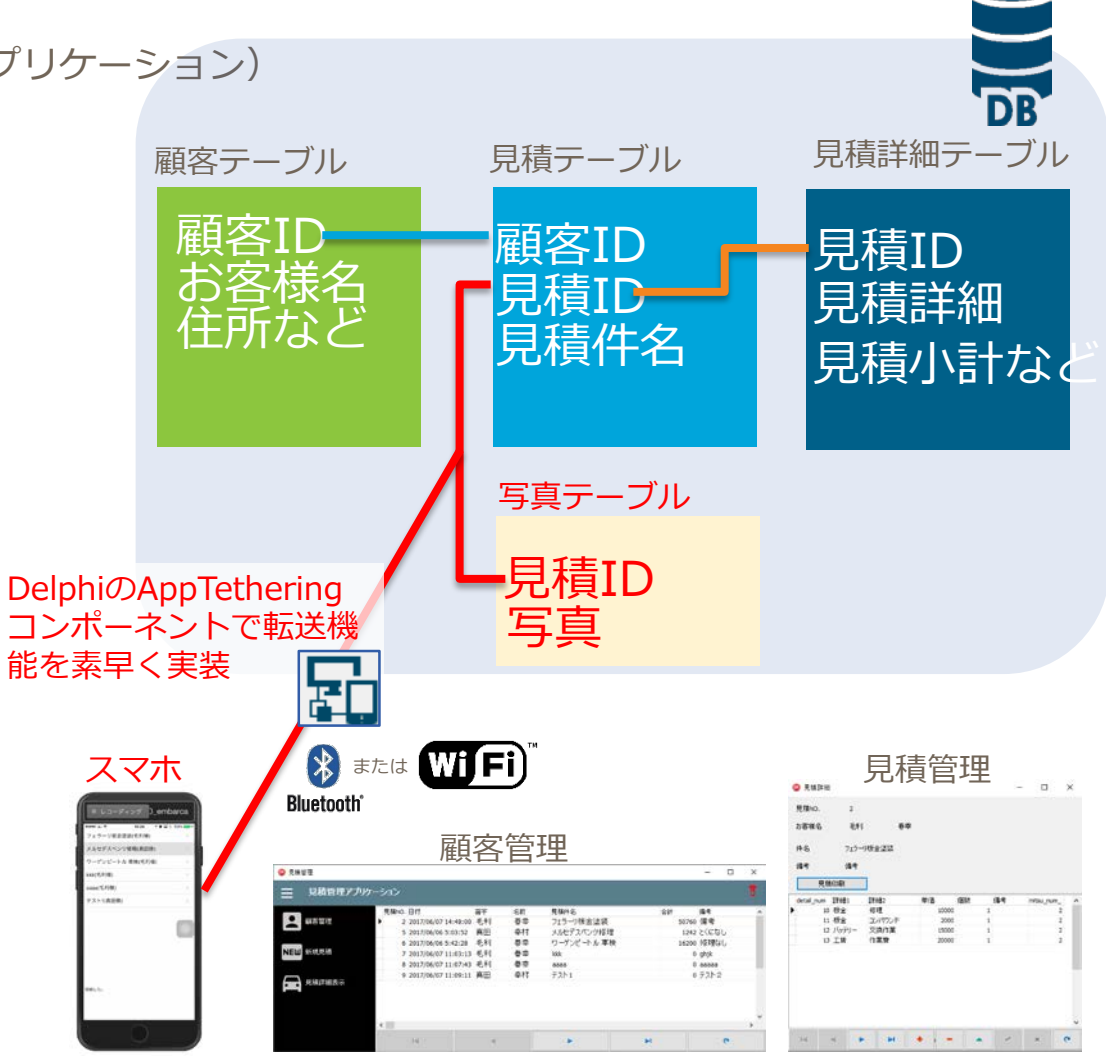

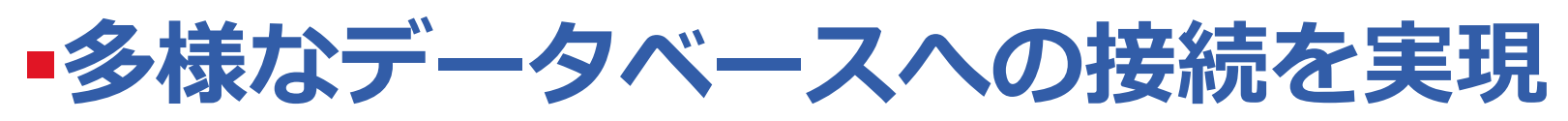

- RAD Serverを使った さまざまなDB接続
- 事例
	- 飲食店 在庫管理

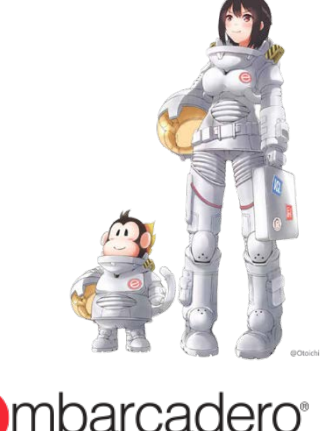

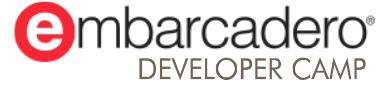

### **業務拡大中 飲食店 在庫管理**

- 飲食店 在庫管理アプリの画面等
	- 在庫テーブル表示・更新画面

- 使用機能等
	- データベース

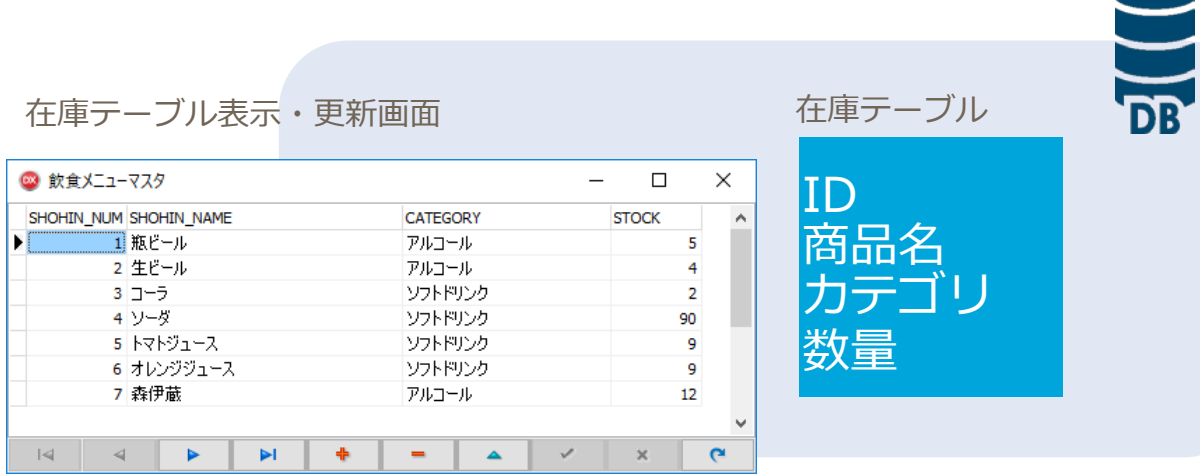

## **飲食店 在庫管理アプリのモダナイゼーション**

レコーディング Dembarca

 $=$   $\theta$  mm

6.9.84 原具の表 商品名 安置

- 飲食店 在庫管理アプリの画面等
	- 在庫テーブル表示・更新画面
	- 在庫情報の取得、更新
	- バックヤード:Androidアプリ
	- 厨房:iPhoneアプリ
- 使用機能等
	- データベース:MySQL
	- Android / iOSアプリ:Delphi
	- 中間サーバー: RAD Server

#### 在庫テーブル表示・更新画面

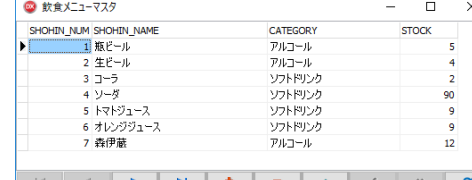

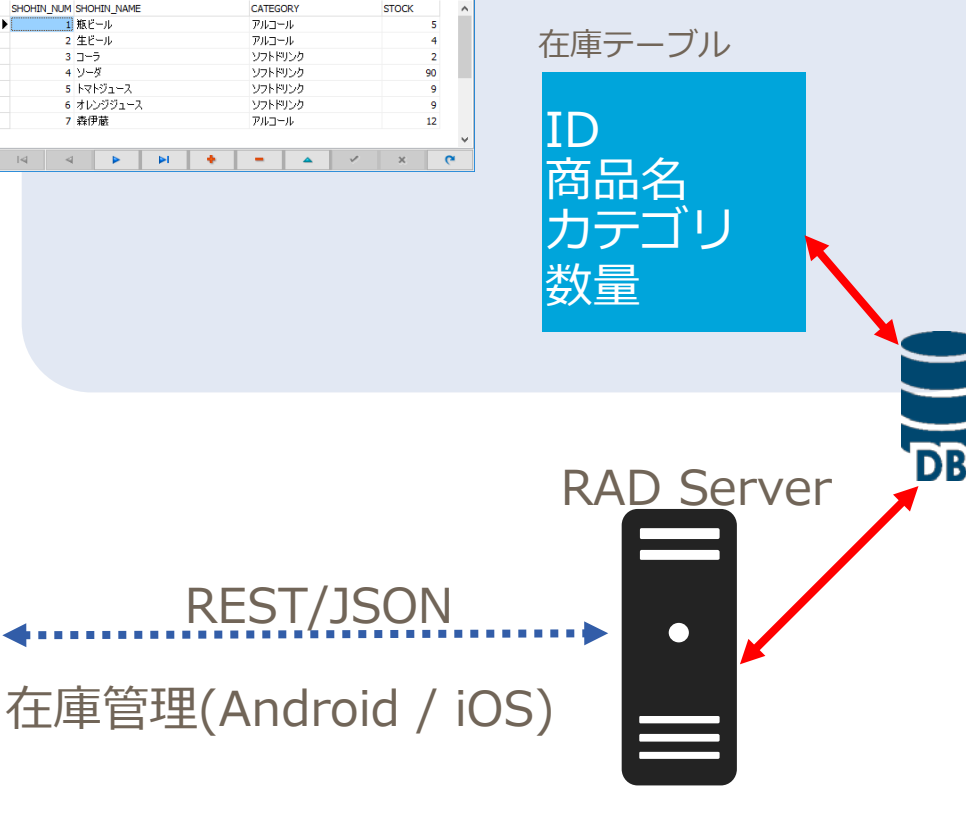

### **RAD Server 特徴**

- ユーザーがクラウドや社内にホストできるモバイル エンタープ ライズ アプリケーション プラットフォーム(MEAP)
	- カスタム REST API やエンタープライズ データベース データを公開します。 エンタープライズ データには、FireDAC データ アクセス ライブラリを 使ってアクセスできます。
	- REST API
	- リモート データベース アクセス
	- ユーザーの追跡
	- アナリティクス

## **RAD Server側 プログラム**

■ TFDSchemaAdapter を使用すると、集中管理キャッシュ更新を管理することができます。

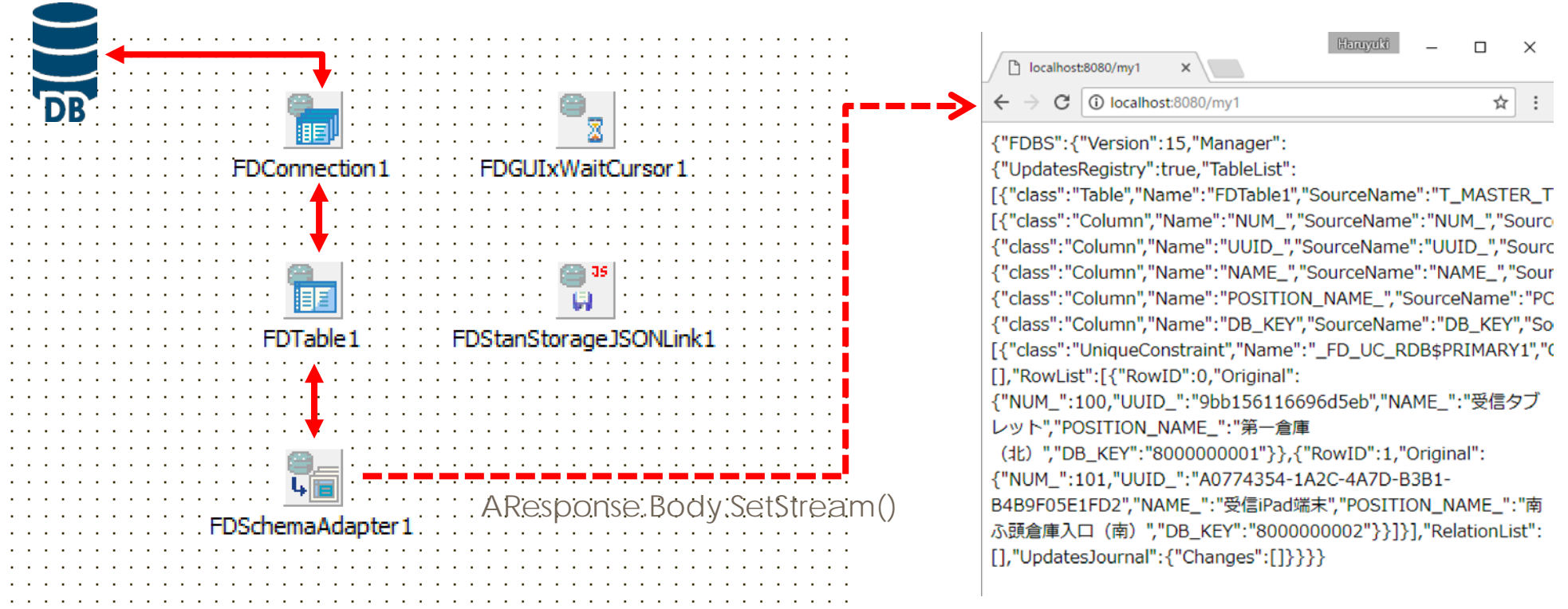

## **RAD Server側 プログラム**

### ■ データセットを共有する為のコード

```
procedure TMyResource1.Get(const AContext: TEndpointContext; const ARequest: TEndpointRequest; 
const AResponse: TEndpointResponse);
var
 ms: TMemoryStream;
begin
 ms := TMemoryStream.Create;
 try
  FDTable1.Active := True;
  FDSchemaAdapter1.SaveToStream(ms, TFDStorageFormat.sfJSON);
  AResponse.Body.SetStream(ms, 'application/json', True);
 finally
 end;
end;
```
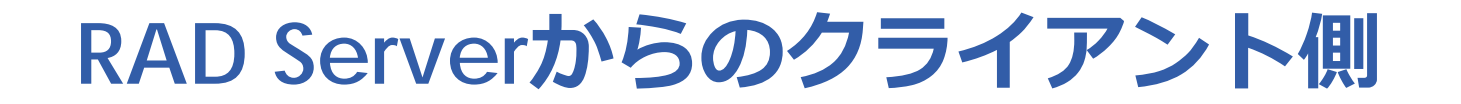

■ クライアント側はコンポーネントの配置のみです

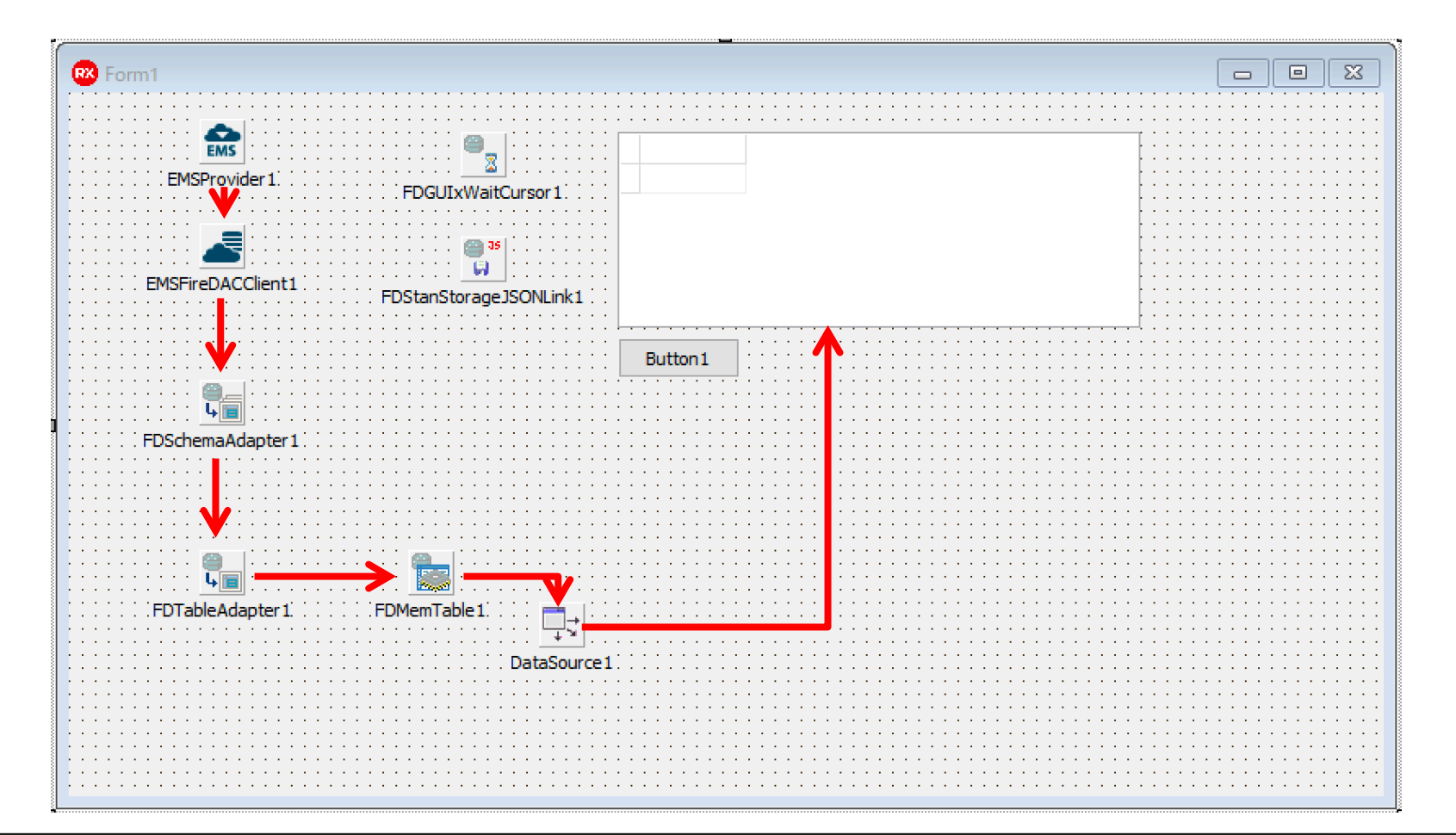

## **RAD Serverからのクライアント側コード**

■ RAD ServerからTFDSchemaAdapterのデータ取得の際に 1行コードが必要です。

procedure TForm1.Button1Click(Sender: TObject); Begin EMSFireDACClient1.GetData; end;

※ FDTableAdapter1.DatSTableNameは TFDTable::Nameです。

## **飲食店 在庫管理アプリのモダナイゼーション**

レコーディング Dembarca

 $=$   $\theta$  mm

6.9.84 原具の表 商品名 安置

- 飲食店 在庫管理アプリの画面等
	- 在庫テーブル表示・更新画面
	- 在庫情報の取得、更新
	- バックヤード:Androidアプリ
	- 厨房:iPhoneアプリ
- 使用機能等
	- データベース:MySQL
	- Android / iOSアプリ:Delphi
	- 中間サーバー: RAD Server

#### 在庫テーブル表示・更新画面

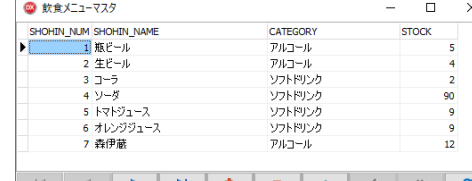

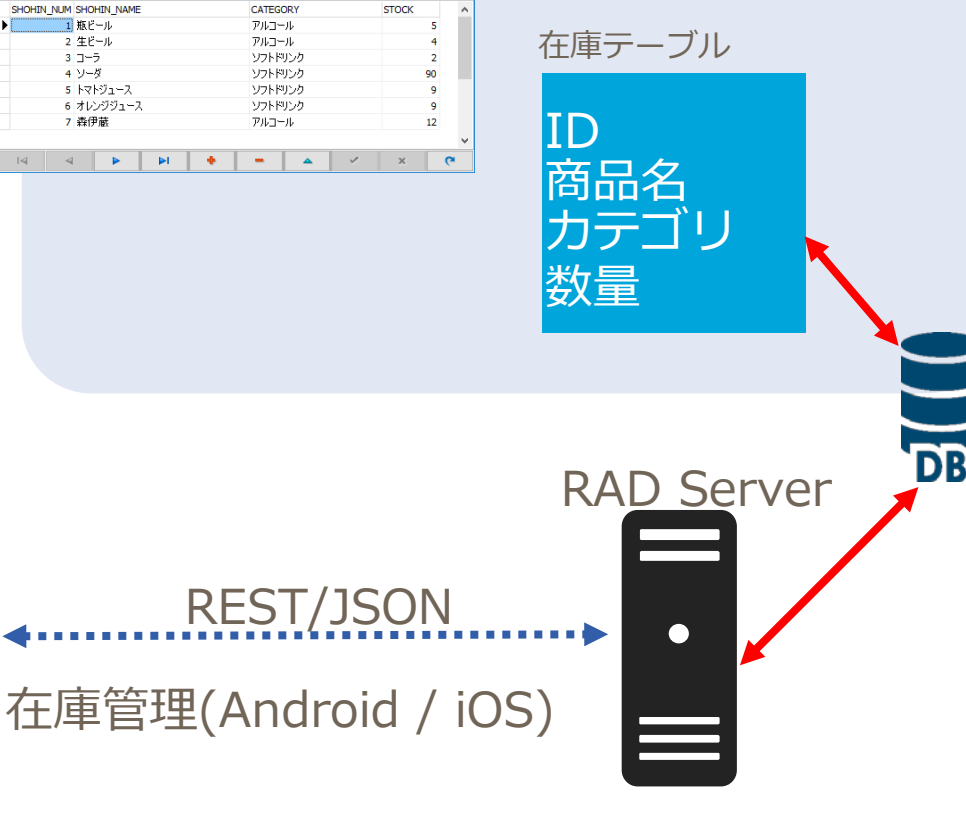

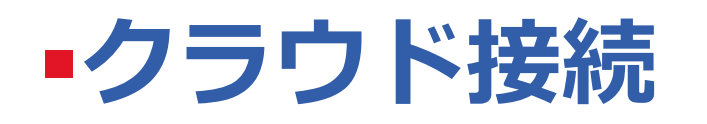

- RAD Server + FireDACを利用した クラウド接続多様性
- Amazon Simple Storage Service はインターネット用のストレージサービスです。

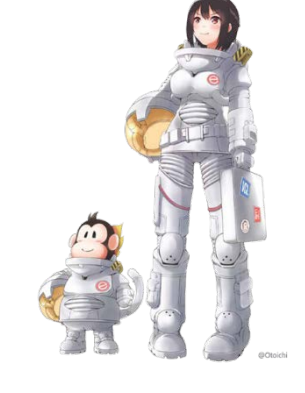

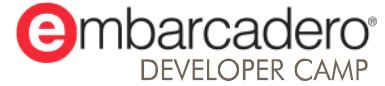

## **RAD Server FireDACを利用した クラウドDB接続**

■ RAD Server TFDConnection接続先をクラウドへ

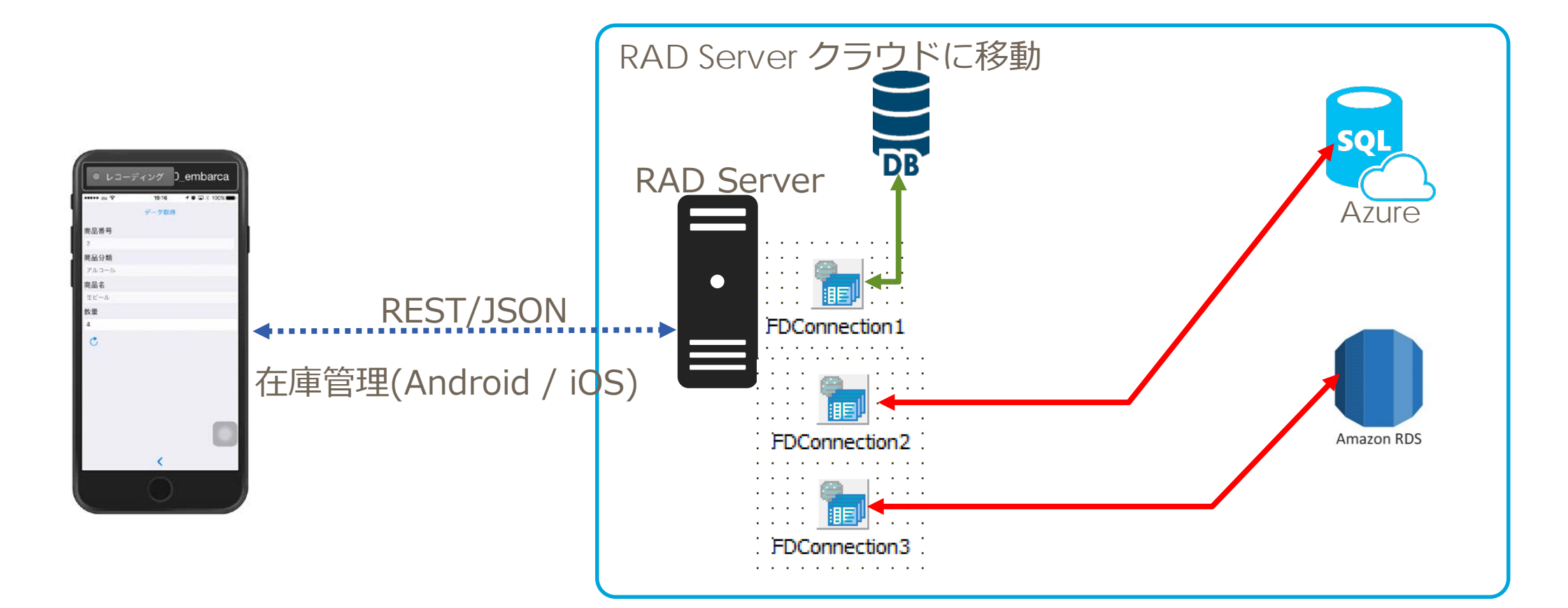

## **RAD Server を利用した クラウド接続多様性**

■ RAD Server TAmazonConnectionInfoでクラウドストレージへ

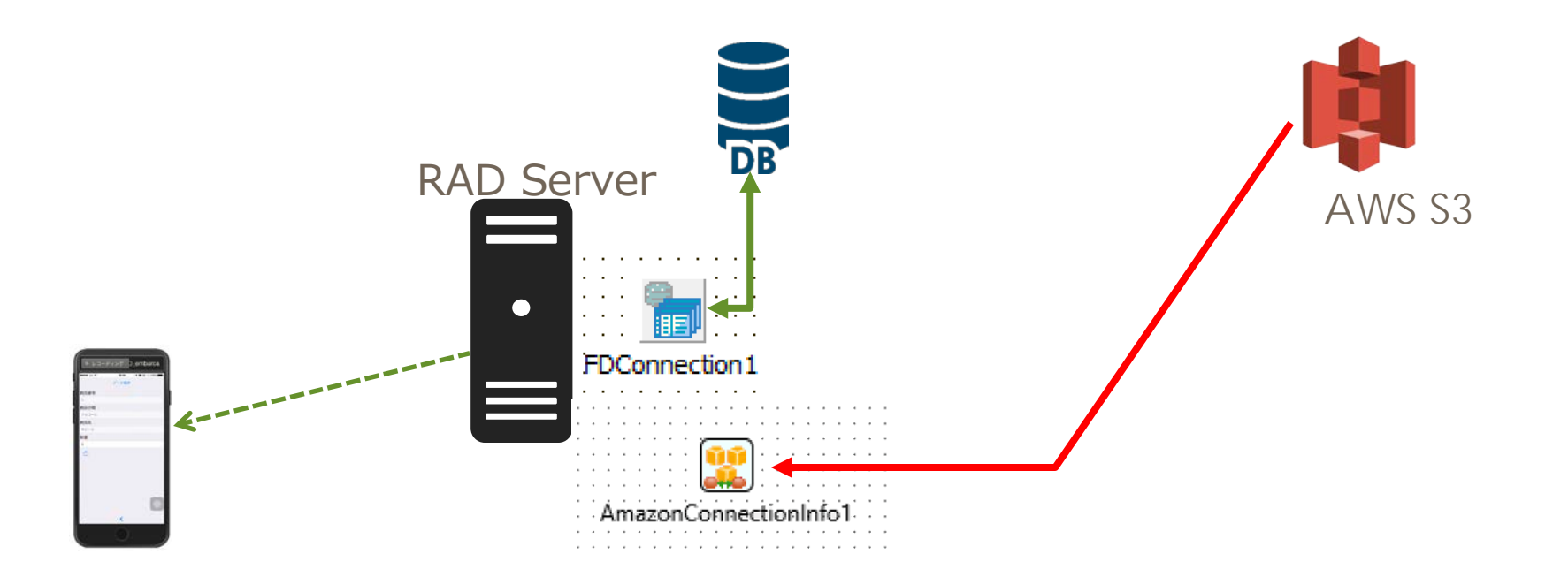

## **クラウド AWS S3接続**

### ■ Delphi/C++ Builderは AWS接続のための TAmazonConnectionInfoコンポーネントが用意されています

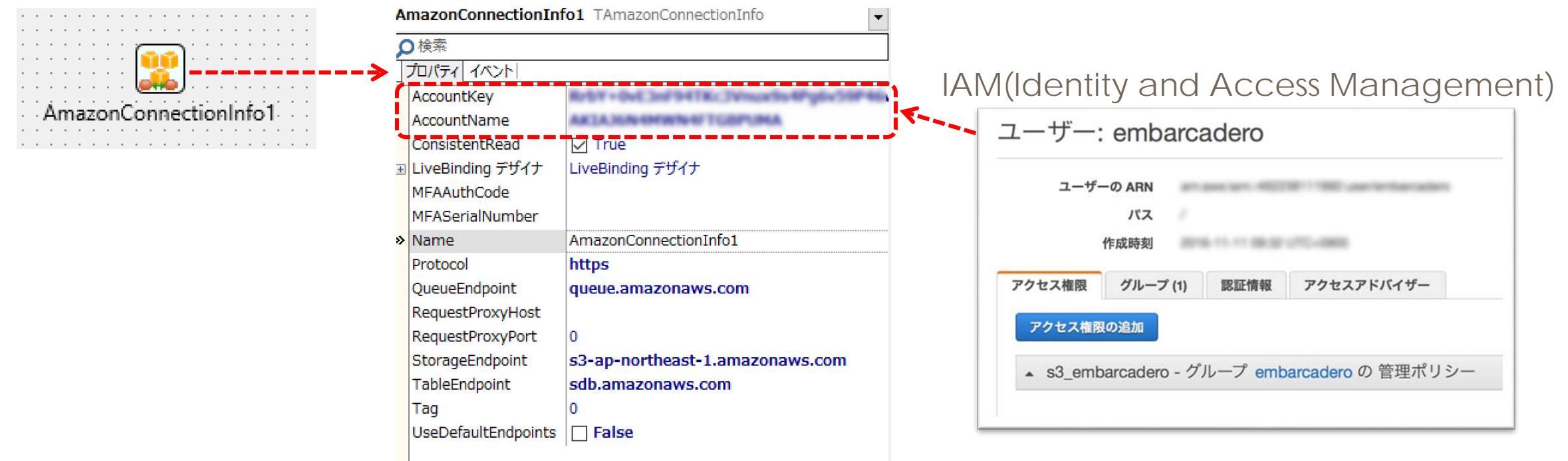

## **クラウド AWS S3接続**

### ■ S3接続側コード

function TResourceResource1.aws\_s3(fname\_: String): TStream;

#### var

s3: TAmazonStorageService; res: TCloudResponseInfo; mm: TMemoryStream;

#### begin

 $Result := nil$ :

AmazonConnectionInfo1.StorageEndpoint := 's3-ap-northeast-1.amazonaws.com';

s3\_ := TAmazonStorageService.Create(AmazonConnectionInfo1);

```
res_ := TCloudResponseInfo.Create;
```
#### try

#### try

```
mm_ := TMemoryStream.Create;
s3.GetObject('embarcader',fname, mm, res.);
Result := mm:
```
#### except

#### end;

#### finally

res\_.DisposeOf;

s3\_.DisposeOf;

#### end;

end;

## **クラウド AWS S3接続**

### ■ S3からデータ取得後 SetStream()

procedure TResourceResource1.Get(const AContext: TEndpointContext; const ARequest: TEndpointRequest; const AResponse: TEndpointResponse);

#### var

```
mm_: TMemoryStream;
```
fs: TFileStream;

#### begin

```
// Sample code
mm_ := aws_s3('amane-phone.jpg') as TMemoryStream;
if Assigned( mm_ ) then
begin
 mm . Position := 0;
 AResponse.Body.SetStream(mm_,'image/jpeg', True);
end;
```
#### end;

## **RAD Server を利用した クラウド接続多様性**

■ RAD Server TAmazonConnectionInfoでクラウドストレージへ

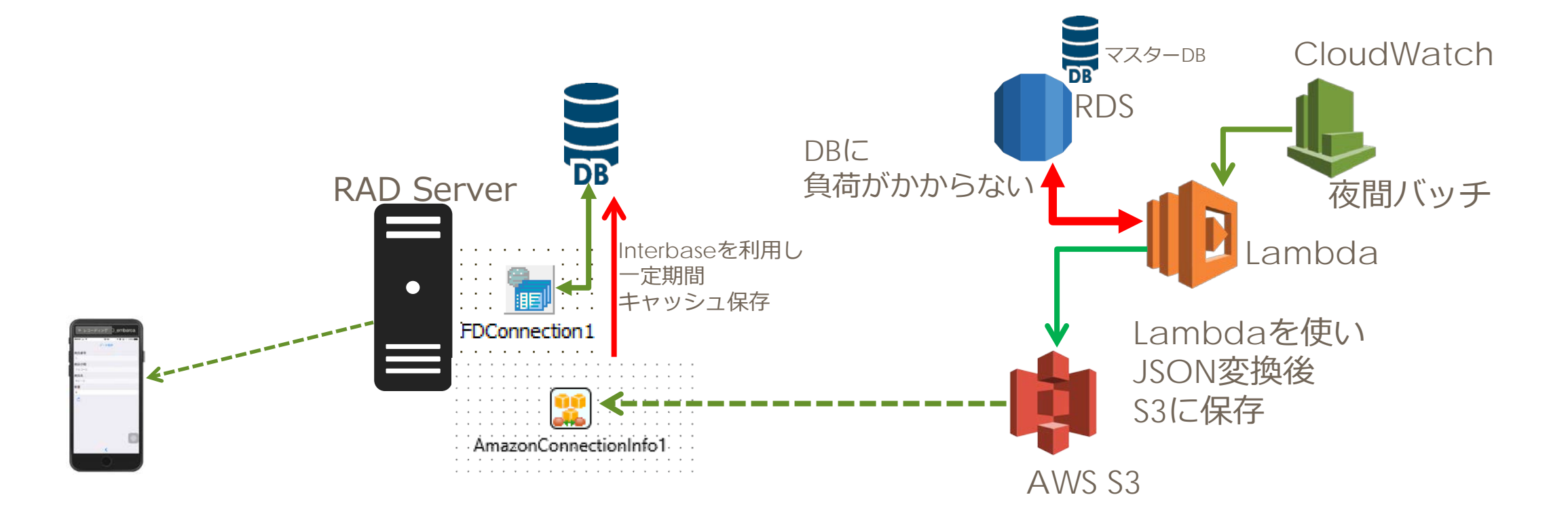

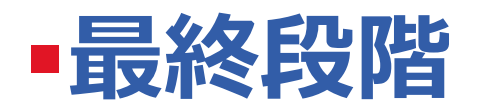

■ 新たにモバイル向けのフルシステムを組むのではなく、今ま でのVCLアプリと連動させたシンプルなモバイル化の例を ファーストステップとして、多様なデータベース、クラウド 接続へと展開

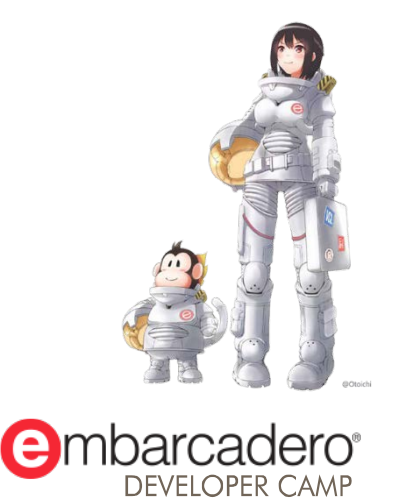

本文書の一部または全部の転載を禁止します。本文書の著作権は、著作者に帰属します。

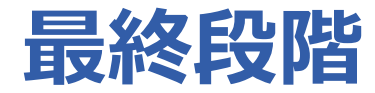

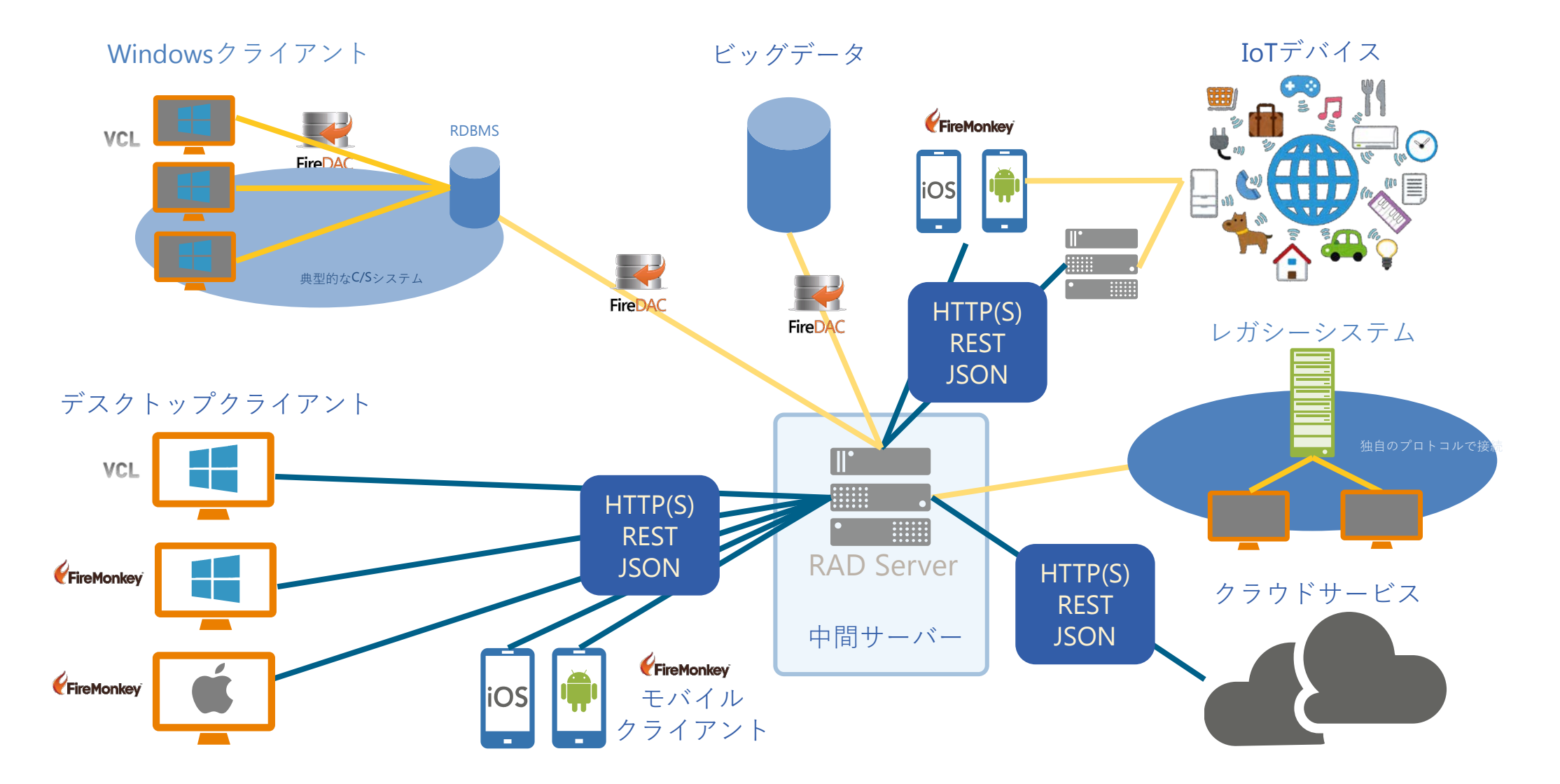

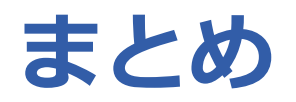

- コンポーネントによって簡単にモバイル
	- Application Tetheringコンポーネント
- 多様なデータベースへの接続を実現
	- 既存のシステム + RAD Serverを用いる事でのモバイルDB接続
- クラウド接続
	- FireDACを利用した クラウドDB接続

# **THANKS!**

### **www.embarcadero.com/jp**

第34回 エンバカデロ・デベロッパーキャンプ

本文書の一部または全部の転載を禁止します。本文書の著作権は、著作者に帰属します。